## **智行理财网** Bitget交易所为你解答如何交易数字货币账户

Bitget是一家全球领先的数字货币交易平台,致力于为用户提供安全、便捷且高效 的交易体验。对于新手交易者而言,学习如何在Bitget数字货币账户中进行交易是 至关重要的。本文将为您详细介绍如何交易Bitget数字货币账户,帮助您快速入门

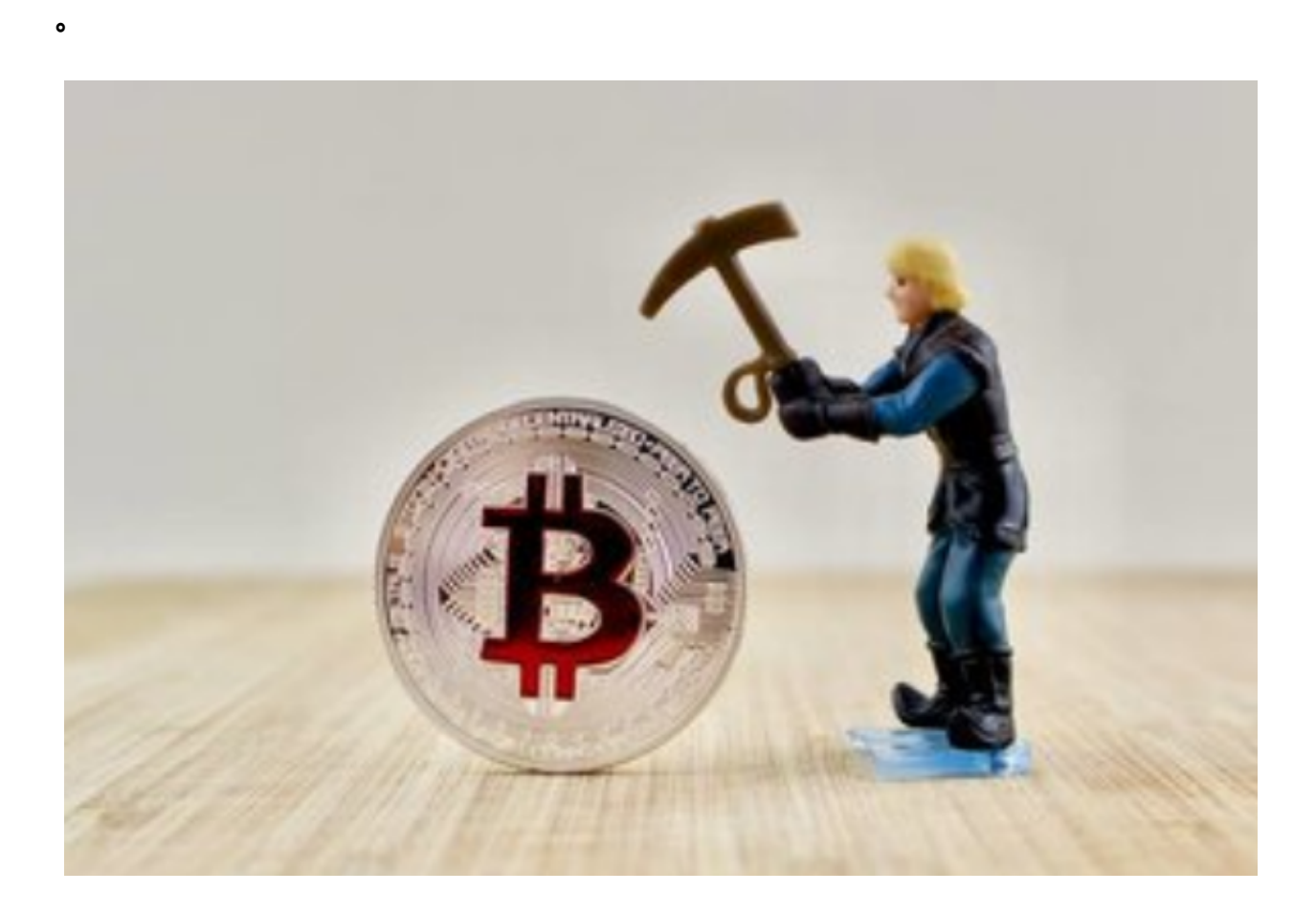

首先,注册并登录Bitget账户。在Bitget官网上点击"注册"按钮,并根据提示填 写相关信息,点击"注册"完成账户注册。然后使用注册时填写的邮箱地址和密码 登录您的Bitget账户。

接下来,进行实名认证。在登录后的Bitget账户里,点击"用户中心"- "实名认 证",填写真实姓名、证件号码等信息,并上传身份证正反面照片,进行实名认证 。实名认证通过后,您将获得更高级别的交易权限,并能够享受更多的交易功能。

 第三步,充值和提现资金。在Bitget账户中,点击"资产"页面,选择要充值的数 字货币,并生成对应的充值地址。将您的数字货币转入该地址,并在区块链网络确 认后,充值的数字货币将出现在您的Bitget账户中。

 同样地,提现资金也是类似的步骤。在"资产"页面,选择要提现的数字货币, 填写提现地址和提现金额,并进行提现操作。提现申请成功后,您的数字货币将被 发送到您填写的提现地址。

第四步,选择交易市场和交易类型。在Bitget账户中,在"交易"页面,您可以选 择不同的交易市场,比如BTC/USDT、ETH/USDT等等。选择一个您感兴趣的交易 市场后,您可以选择市价单、限价单、止盈止损或追踪委托等不同类型的交易。

第五步,进行交易操作。在选择交易市场和交易类型后,您可以输入交易数量, 并进行买入或卖出操作。在输入交易数量后,系统将根据当前市场价格计算出交易 金额,并显示给您。确认无误后,点击"交易"按钮,您的交易将被提交到交易市 场中。

第六步,设置止盈止损和追踪委托。在您的Bitget账户中,在"交易"页面中,您 可以设置止盈止损和追踪委托。止盈止损允许您在达到预设盈利或亏损的情况下自 动平仓,而追踪委托则可以根据市场价格的波动自动调整挂单价格。

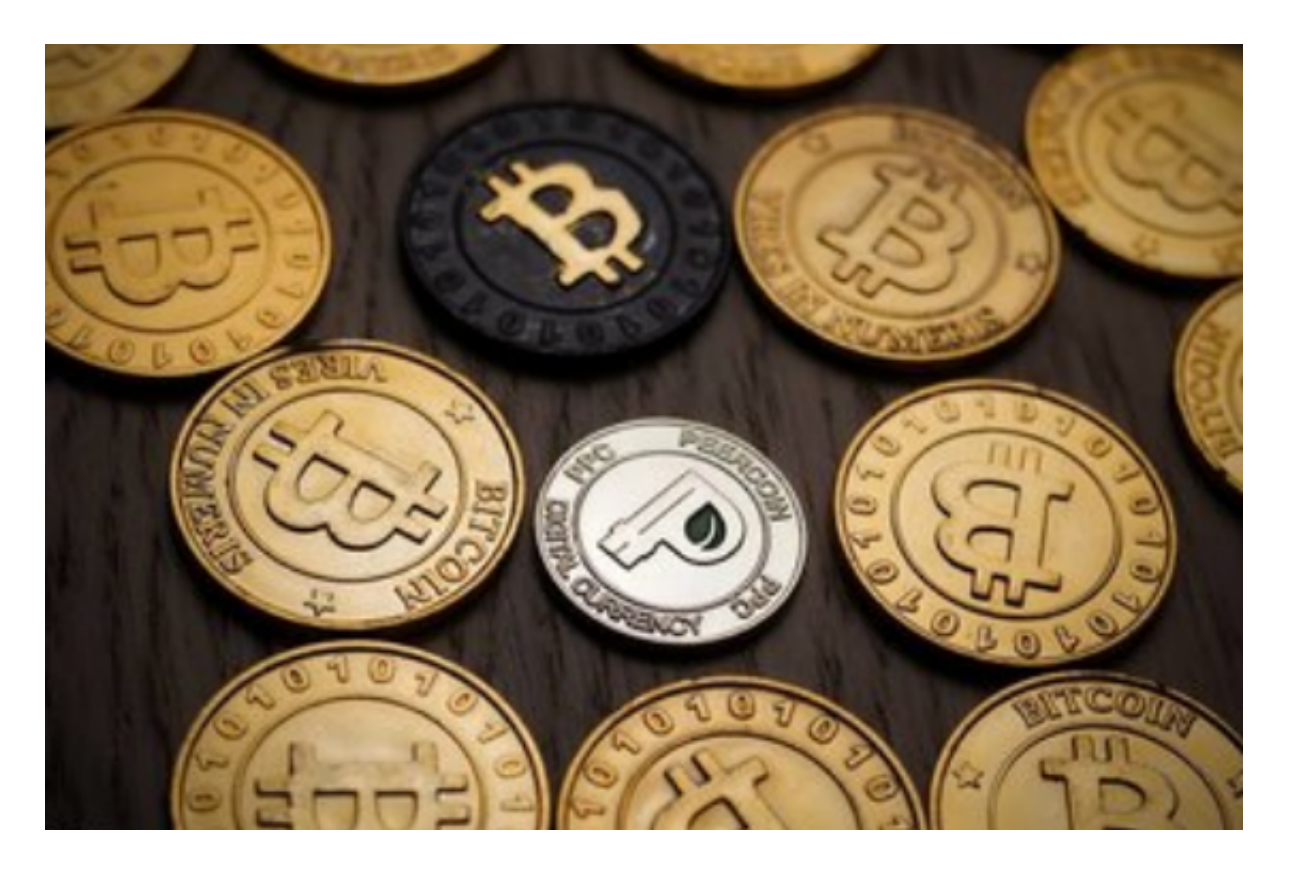

 第七步,查看交易历史和资产情况。在Bitget账户中,您可以随时查看您的交易历 史和当前的资产情况。在"交易"页面的交易历史中,您可以查看您过去的交易记 录,并进行数据分析和总结。在"资产"页面,您可以查看您当前的数字货币和法 币的余额、冻结金额等详细信息。

 总之,了解如何交易Bitget数字货币账户对于数字货币交易者而言是非常重要的。 通过注册登录账户、进行实名认证、充值提现资金、选择交易市场和交易类型、进 行交易操作以及设置止盈止损和追踪委托等步骤,您将能够更加熟悉和掌握在Bitg et数字货币账户中的交易流程,并且能够更加自信地进行数字货币交易。祝您交易 成功!